# **Linux Command Guide**

- Logan -

For this guide, I will try to start simple and work my way up to the more complicated topics using layman terms. From echo, to scripting.

## *echo*

The echo command is very simple, yet very powerful as you'll eventually come to learn. Simply type echo, followed by whatever you want to be echoed, and the command will echo it back at you. Example:

```
logan@logan-VM:~$ echo Hello there
Hello there
logan@logan-VM:-$
```
## *Man*

If you don't know any other command, you should at least know man. Man is short for manual and it's a command used to retrieve some help and documentation (manual pages) on various BASH commands for learning. To use it, simply type man followed by the name of the command about which you are interested in learning. For example:

man echo

will retrieve the manual page for the grep command for your endless reading pleasure.

## *Apropos*

The man pages have short descriptions that you can search using the command apropos. If you have a very basic idea of what the command you're looking for does, but aren't sure what it's called, you can type apropos, followed by a word associated with the function of the command to find it. For example:

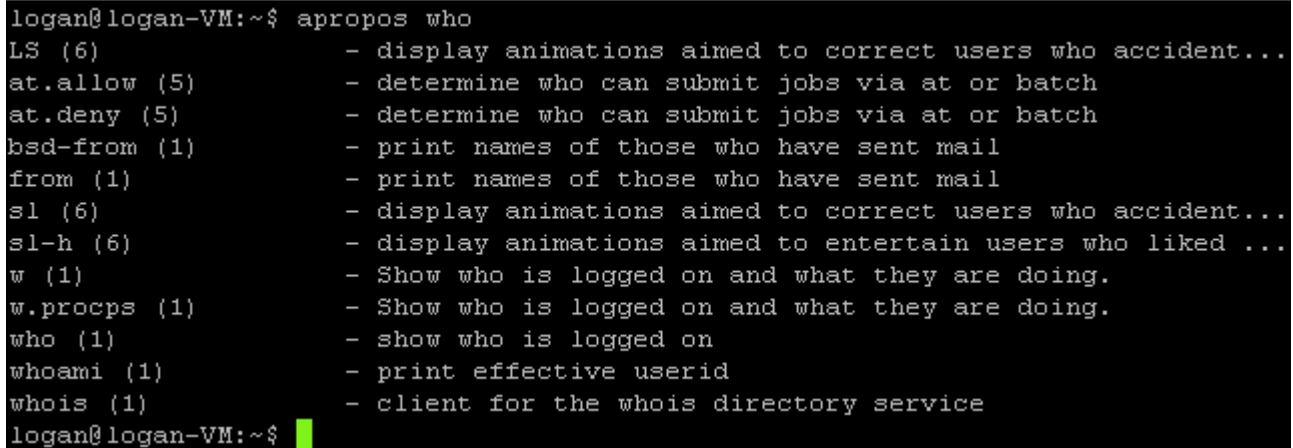

This shows a list of short man page descriptions that contain the keyword "who".

# *Info / pinfo*

The info command is a lot like the man command, except it will often retrieve more detailed help than that found in the man pages. It is used in the same way as the man command. Info is also more relevant to GNU based utilities, and sometimes, if you can't find a man page for a command, you can find the info for it. Example:

info awk

Pinfo is the same as info, except its output is color-coded.

Example: pinfo sort

## *Passwd*

```
logan@logan-VM:~$ passwd
Changing password for logan.
(current) UNIX password:
Enter new UNIX password:
Retype new UNIX password:
passwd: password updated successfully
logan@logan-VM:~~
```
The passwd command is for changing passwords for users. Example:

## *pwgen*

pwgen is a utility for easily generating random passwords. Like this:

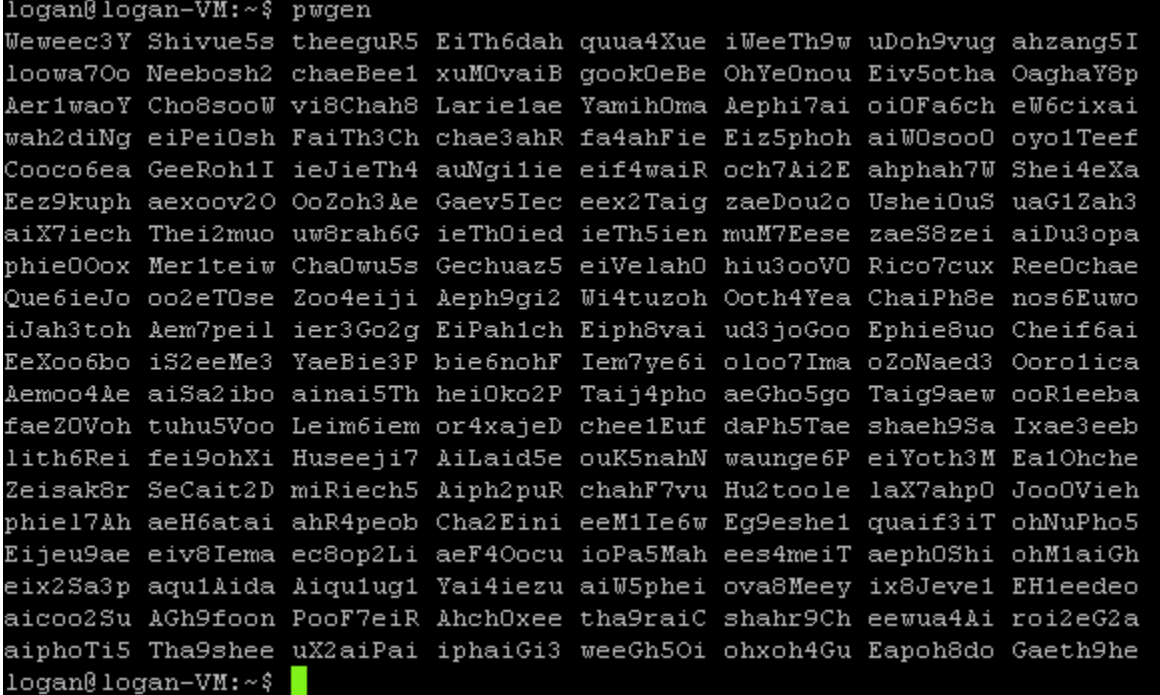

## *hostname*

The hostname command can be used to display the currently configured hostname of the local system:

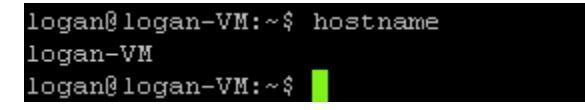

## *ifconfig*

The ifconfig utility displays a bunch of network interface configuration info, and can be used to configure the interfaces given the proper options and command syntax are used, but I've never tried that before. Here's just some quick interface info:

#### llogan@logan-VM:~\$ ifconfig

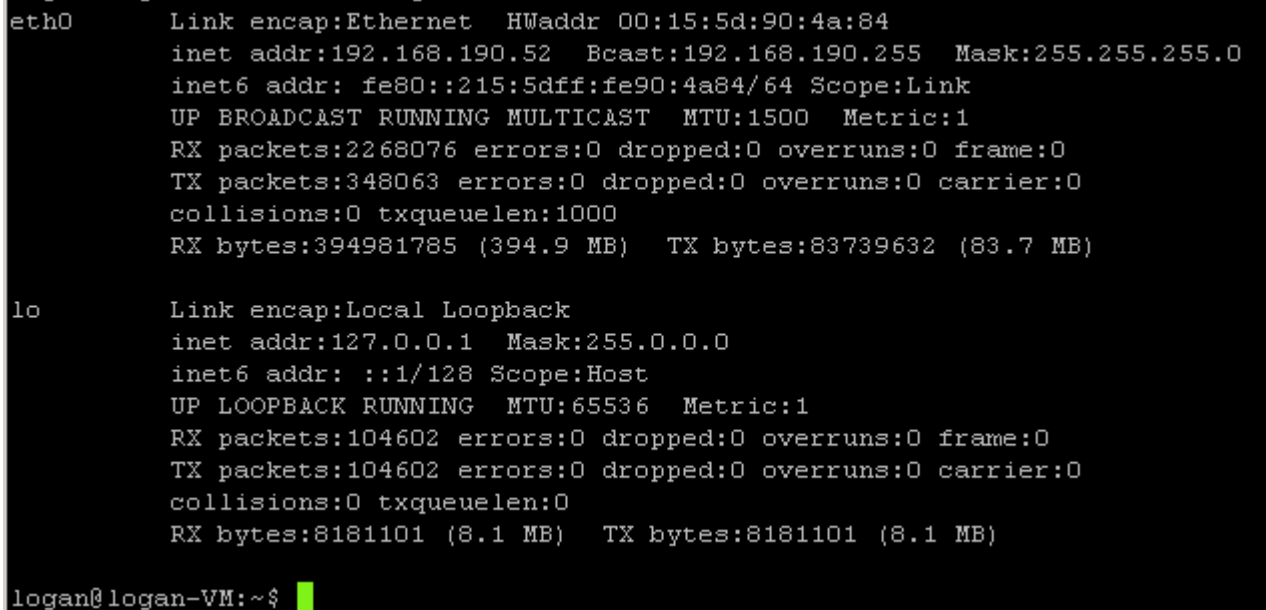

### *date*

The date command displays the current date and time by default.

logan@logan-VM:~\$ date Mon Feb 17 23:34:44 PST 2014  $logan@logan-VM:\sim$ \$

(I know I stay up really late sometimes.)

### *more and less*

The more command will take the contents of a file, or the output from another command (see pipes), and send it to the console screen in screen-sized allotments so that the user can press the the down arrow key or the space bar to scroll through the entirety of the file contents (or command output) line by line or page by page, respectively. As a good comparison, the man command has its output paged in sort of in this manner, just without using the more or less commands.

The less command is the same except that it allows the user to scroll up as well as down.

## *The Up and Down Arrow Keys*

The up and down arrow keys can be used to cycle back and forth between previously entered commands. Up for previous, down for next. They are also used with paged output to scroll up and down.

### *service*

The service command is used to manage services. If you want a list of services and their current status, use the –status-all option:

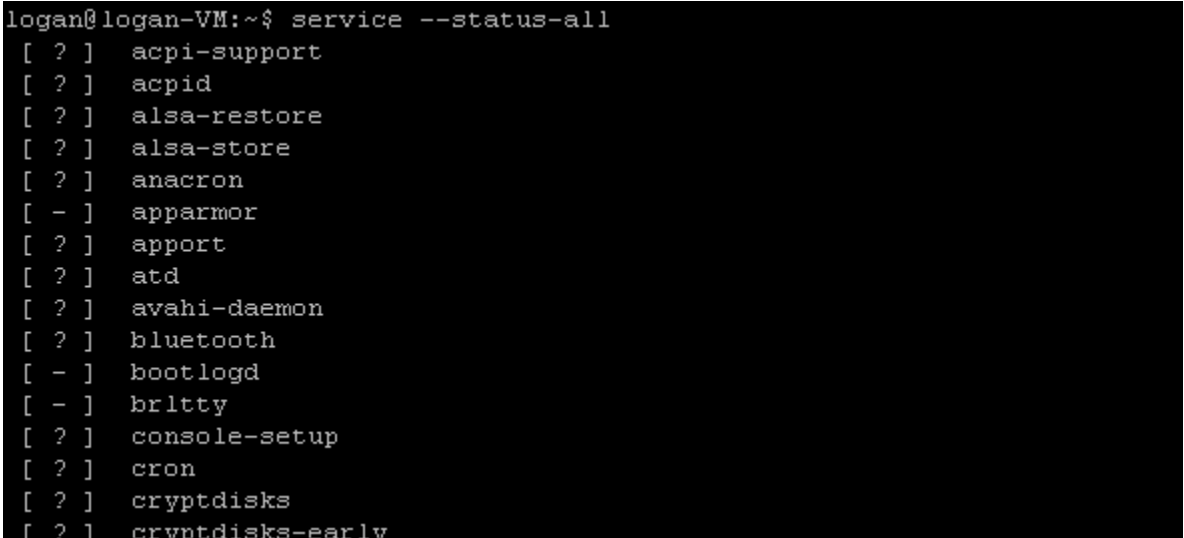

The list is long. The column on the left is the status; I think '-' means the service isn't running, I'm not sure what the questions mark means, and I think a '+' indicates the service is running.

## *who and w*

The who command displays a list of users who are logged on.

```
logan@logan-VM:~$ who
logan
        tty7
                      2014-01-27 13:42
logan
                      2014-02-17 18:23 (wmd win7 01.tech.div)
        pts/0logan@logan-VM:-$
```
The w command displays who is logged in and what processes they are running.

```
logan@logan-VM:~$ w
22:59:34 up 21 days,
                       8:38, 2 users,
                                        load average: 0.03, 0.05, 0.05
USER
         TTY
                  FROM
                                    LOGIN@
                                              IDLE
                                                    JCPUPCPU WHAT
logan
                                   27Jan14 21days 12:46
         tty7
                                                           0.30s gnome-session -
         pts/0logan
                  umd win7 01.tech 18:23
                                            6.00s 0.47s0.00s wlogan\theta logan-WM: ~ $
```
### *ps*

The ps command displays the processes running at the moment the command was entered.

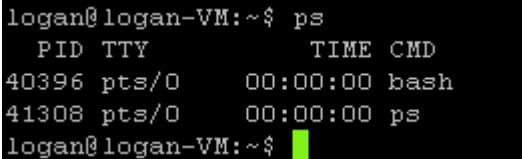

## *sudo*

The command sudo allows the user, *if he or she is authorized,* to execute a command as root, or as another user if specified. To demonstrate:

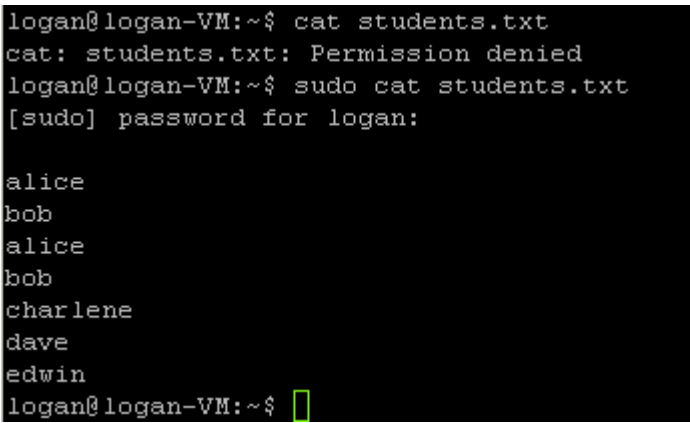

Without sudo, permission was denied. With it, free reign was granted—no questions asked.

Use it wisely.

## *script*

The script command, once entered, will start recording every command you enter at the terminal and saving it all to a file named typescript in your current directory. To start it, just type 'script'.

## *clear*

The clear command clears the console buffer so it's empty like this:

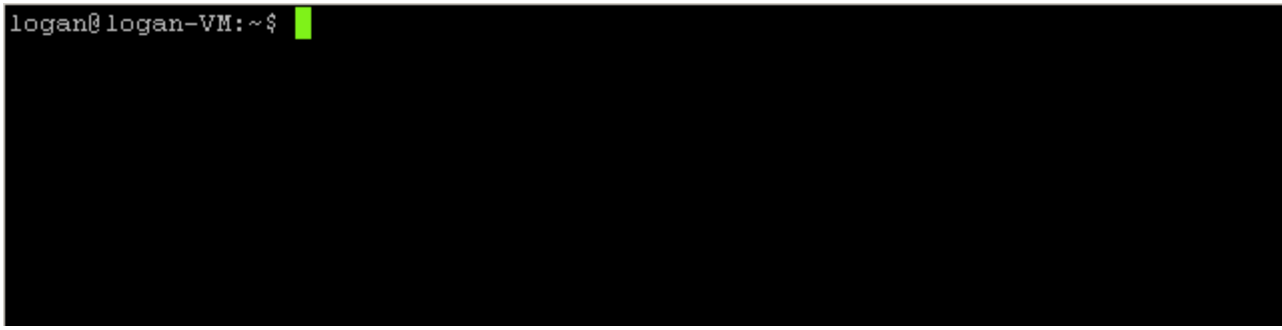

All you need to enter is "clear".

## *File System*

Some of the most important commands are those used for managing the file system and its contents. This is what I'll try to cover in the next sections.

# **Navigating**

### **pwd**

The pwd command stands for present working directory and is used to verify the absolute path of the directory in which the user is working. Here's an example:

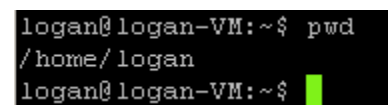

This shows that I'm working in my home directory /home/logan.

### **Absolute and Relative Paths**

An absolute pathname includes the root directory, the target directory or file name, and all the directories directly in between, regardless of the present working directory at the moment the command with the pathname is entered. A relative pathname on the other hand is based primarily on the present working directory, and it traces a path from it, because that's what it's relative to. You can recognize a pathname as being relative by its beginning with a forward-slash (/) specifying the root directory as part of the pathname. If I specify a filename without directories preceding it, I am referring to a file by that name in working directory; thus, the use of simple filenames is an example of relative pathnames.

#### **. and ..**

In any given directory, you can use '.' and '..' to refer to the current directory and the parent directory, respectively. We'll learn a little more about '.' later, but here's an example of how '..' can be used:

```
logan@logan-VM:~$ cd example
logan@logan-VM:~/example$ cd ../proj
logan@logan-VM:~/proj$ pwd
/home/logan/proj
logan@logan-VM:~/proj$ cd ..
logan@logan-VM:~$ pwd
/home/logan
logan@logan-VM:~$
```
#### **ls**

The command ls is used to list the contents of a specified directory (or the current if unspecified).

Here's the contents of my home directory:

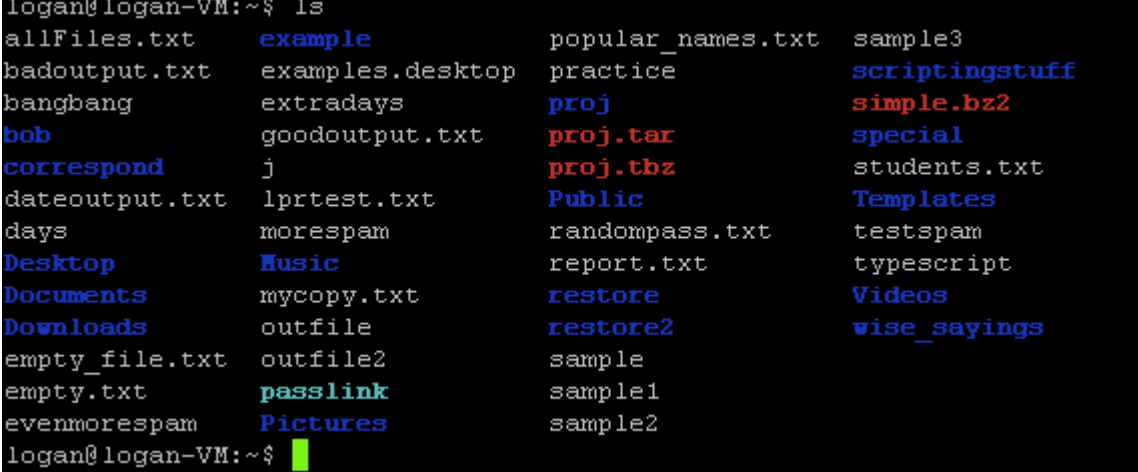

the -l option, which means long-listing, will give more details in a columned list of the files. Like so:

```
logan@logan-VM:~$ 1s -1 wise sayings
total 80
-rw-rw-r-- 1 logan logan 147 Feb 10 20:41 free pizza.txt
-rw-rw-r-- 1 logan logan 205 Feb 11 00:22 MorningRoutine.txt
-rw-rw-r-- 1 logan logan 91 Feb 10 15:28 sageadvice.txt
-rw-rw-r-- 1 logan logan 83 Feb 12 14:08 serversayings
-rw-rw-r-- 1 logan logan 59 Feb 12 13:55 test
-rw-rw-r-- 1 logan logan 0 Feb 10 14:56 test2.txt
-rw-rw-r-- 1 logan logan 49 Feb 10 15:11 test4.txt
logan@logan-VM:~~
```
the -R option will list the contents of the current directory, along with that of all subdirectories. Like so:

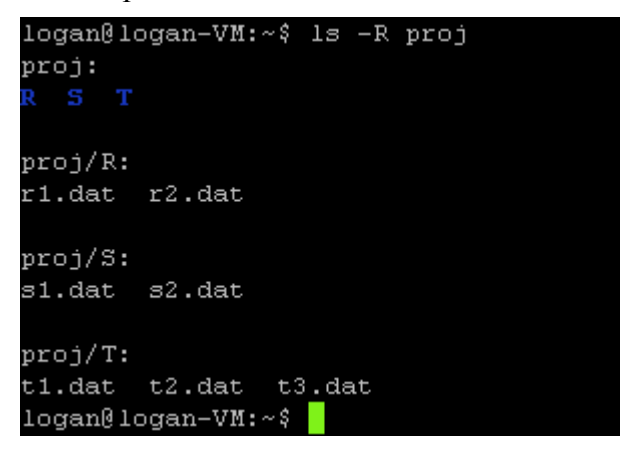

#### **locate (aka mlocate)**

The locate command is for finding files (always avoid annoying alliteration) by full path name in the file system. Just type locate, followed by a search pattern that you think might match the name of the file you seek; you can use globbing characters by default. The locate utility uses an index that in some cases might not be the most up to date concerning what files actually exist, but if you're looking for something that is almost always in the same place, you should be able to locate it.

Example:

```
logan@logan-VM:~$ locate */games/mahjongg
/usr/games/mahjongg
logan@logan-VM:~~
```
This is how I imagine someone might try to find mahjongg if all they knew was that it was in a folder called games.

#### **cat, head, and tail**

The command cat takes the contents of a file and sends it to stdout. Example:

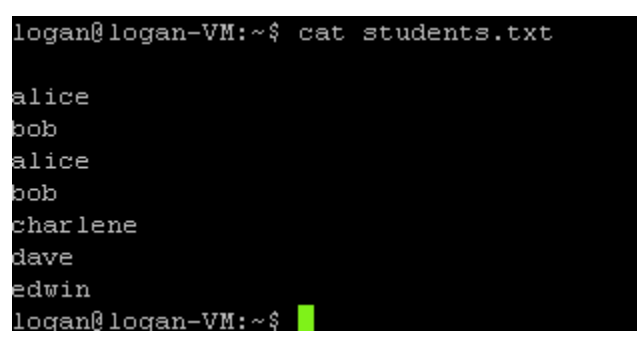

head does the same thing, except it will only output the first few (ten by default) lines of a file.

```
logan@logan-VM:~$ head sample
Hi there, I hope this day finds you well.
Unfortunately we were not able to make it to your dining
room this year while vacationing in Algonquin Park - I
especially wished to see the model of the Highland Inn
and the training station in the dining room
I have been reading on the history of Algonquin Park but
no where could I find a description of where the Highland
Inn was originally located on Cache lake.
If it is no trouble, could you kindly let me know such that
I neet not wait until next year when I visit your lodge?
1ogan@ 1ogan-VM:~$ \Box
```
tail is like head, except that instead of the first few lines, it outputs the last few lines (still ten by default).

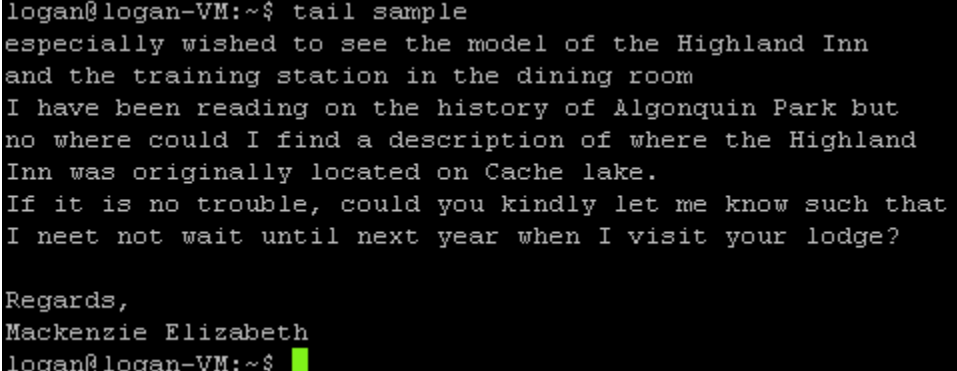

With both head and tail, you can specify the number of lines from the start (head) or end (tail) of the file to send to stdout, like this:

```
logan@logan-VM:~$ head -5 sample
Hi there, I hope this day finds you well.
Unfortunately we were not able to make it to your dining
room this year while vacationing in Algonquin Park - I
especially wished to see the model of the Highland Inn
and the training station in the dining room
logan@logan-VM:~$ tail -5 sample
If it is no trouble, could you kindly let me know such that
I neet not wait until next year when I visit your lodge?
Regards,
Mackenzie Elizabeth
logan@logan-VM:~~
```
#### **sort**

The sort command takes the lines of a file or standard input, and sorts them (alphabetically by default).

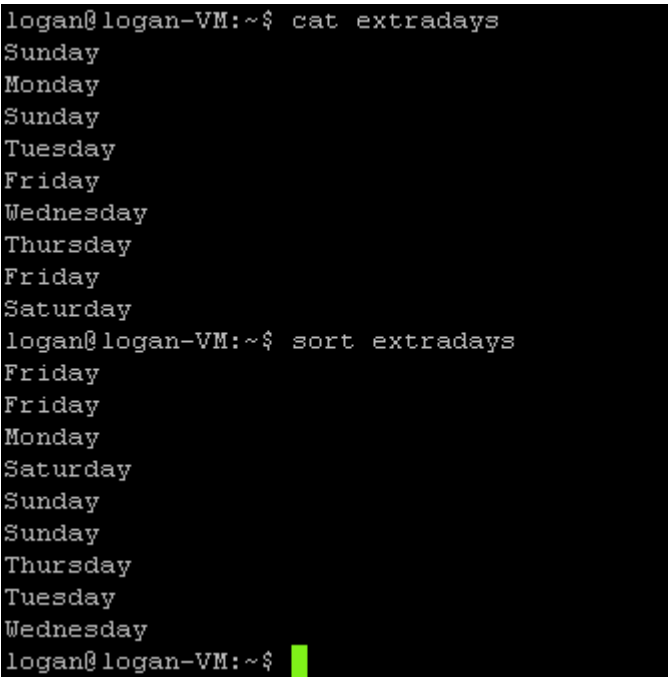

### **uniq**

The uniq command takes the lines of a file or standard input, and (by default) removes any lines that are identical to the line directly previous.

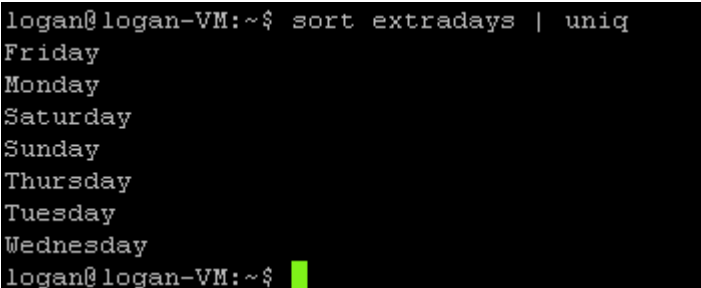

In this example, I'm piping (see pipes later) the output of the command "sort extradays" into the standard input of the command uniq, and then uniq does its job by removing any lines identical to previous lines. Compare this screen shot to the previous one.

### **diff**

The diff (short for difference) command finds the differences between to files by comparing them both one line at a time.

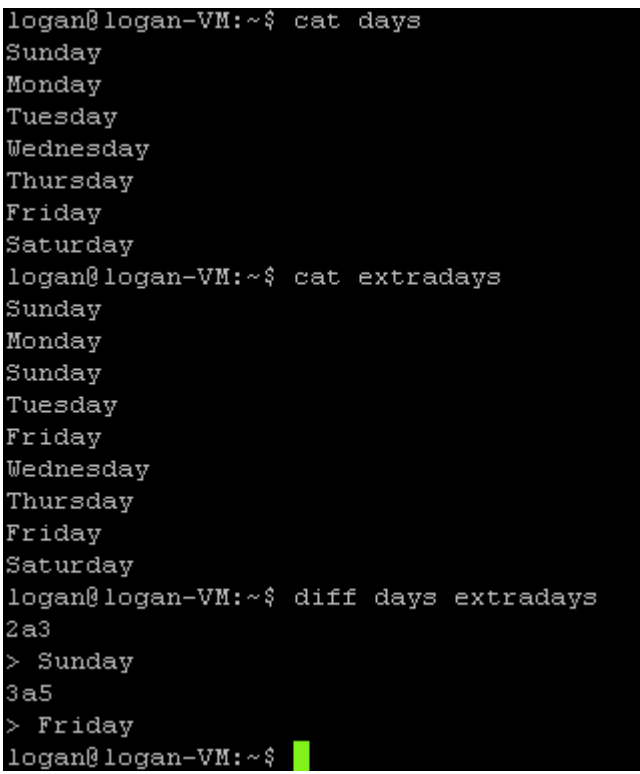

The command shows that there's a Sunday and a Friday in the extradays file that the days file doesn't have. The right angle bracket tells us that the second of the two files specified is the one with the extra differences. If I were to specify the files in reverse order, the angle bracket would be facing the opposite direction:

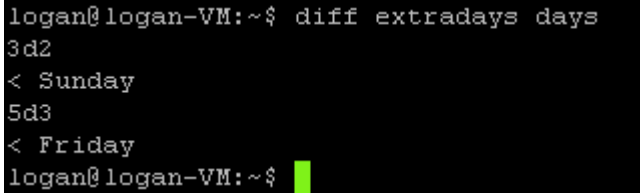

#### **wc**

The wc command will output the number of newlines, words, and bytes for the specified file(s):

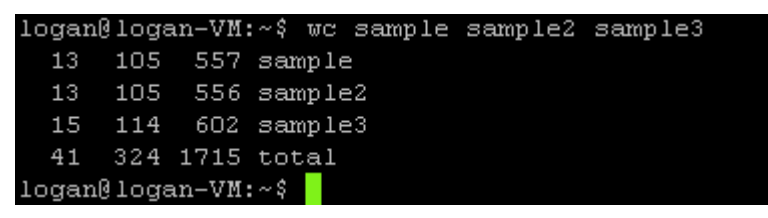

#### **file**

The file command can be used to identify the type of a specific file or files. Here are a few files being tested with this command:

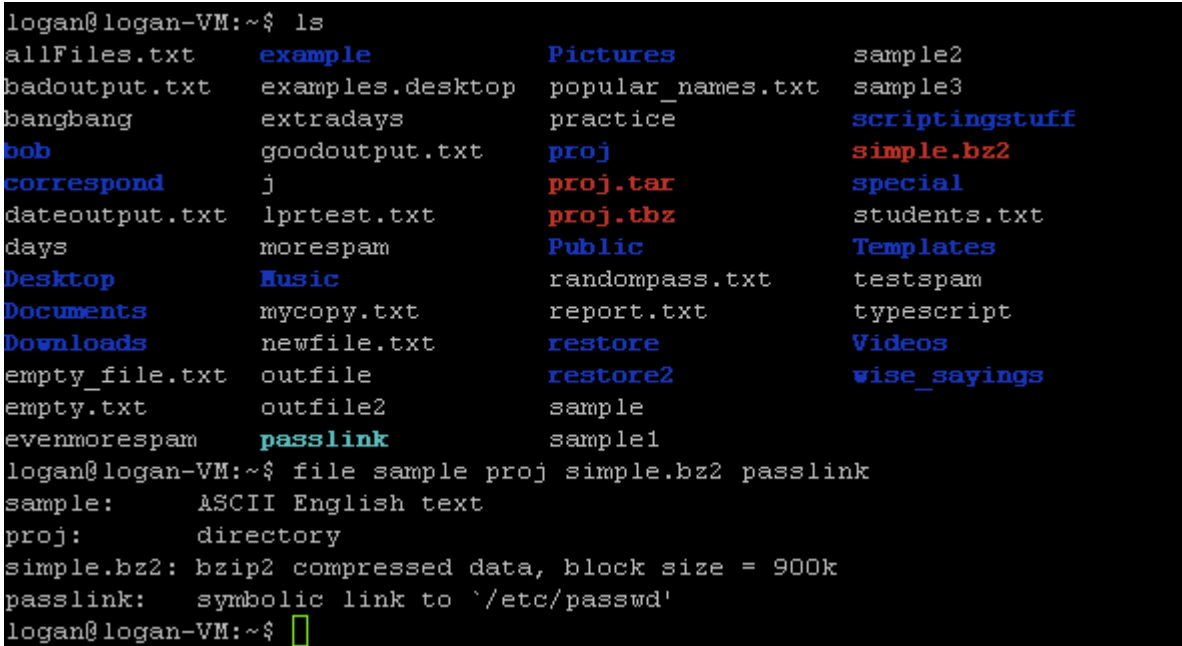

#### **which**

As you may have figured out by now, the commands used in bash are all software programs that physically reside somewhere on the hard drive. If you ever wanted to see where, just type "which" followed by the name of the command you want to locate.

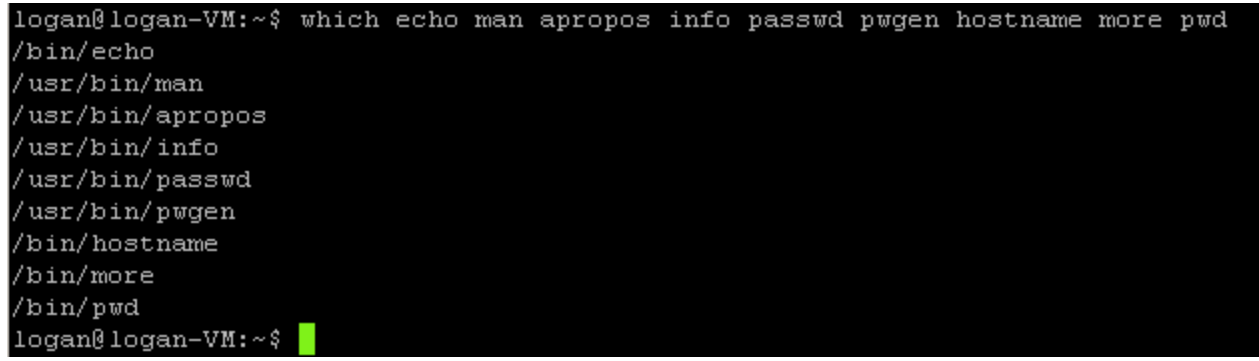

Here the which command lists the respective locations of each utility named.

#### **whereis**

There's also a command called whereis to display the location of the binary, source, *and* man page files for specified commands. Like so:

```
logan@logan-VM:~$ whereis less sudo script ls cat head tail sort uniq diff file
which whereis
less: /bin/less /usr/bin/less /usr/bin/X11/less /usr/share/man/man1/less.1.gz
sudo: /usr/bin/sudo /usr/lib/sudo /usr/bin/X11/sudo /usr/share/man/man8/sudo.8.g
script: /usr/bin/script /usr/bin/X11/script /usr/share/man/man1/script.1.gz
1s: /bin/1s /usr/share/man/man1/1s.1.gz
cat: /bin/cat /usr/share/man/man1/cat.1.gz
head: /usr/bin/head /usr/bin/X11/head /usr/share/man/man1/head.1.gz
tail: /usr/bin/tail /usr/bin/X11/tail /usr/share/man/man1/tail.1.gz
sort: /usr/bin/sort /usr/bin/X11/sort /usr/share/man/man1/sort.1.gz
uniq: /usr/bin/uniq /usr/bin/X11/uniq /usr/share/man/man1/uniq.1.gz
diff: /usr/bin/diff /usr/bin/X11/diff /usr/share/man/man1/diff.1.gz
file: /usr/bin/file /usr/bin/X11/file /usr/share/file /usr/share/man/man1/file.1
.92which: /bin/which /usr/bin/which /usr/bin/X11/which /usr/share/man/man1/which.1.
gz
whereis: /usr/bin/whereis /usr/bin/X11/whereis /usr/share/man/man1/whereis.1.gz
logan@logan-WM:~
```
## **Managing Files and Directories**

**touch**

touch is a command generally used to create empty files.

Example:

touch emptyfile.txt

#### **cp**

cp (meaning copy) is a command used take a file (or files), and replicate its (or their) contents to a new file (with a different name or in a different location).

Example:

cp oldfile.txt newfile.txt

#### **Redirection**

Redirection is where you take the stdin, stdout, and/or stderr of a command and redirect it, using a right angle bracket (>) to a file with a relative or absolute pathname. There are three files descriptors: 0 for stdin, 1 for stdout, and 2 for stderr.

For example:

```
echo "This will be the literal contents of the new file." 1> 
newfile.txt
```
Another thing you can do with redirection is append to a file, which means that, instead of overwriting

the file to which you redirect, you simply write to the end of the file. To do this, simply use TWO angle brackets (>>) and the command interpreter will know that you want it to append.

Here's a simple demonstration of redirection:

```
logan@logan-VM:~$ echo "This will be the literal contents of the new file." 1>ne
wfile.txt
logan@logan-VM:~$ cat newfile.txt
This will be the literal contents of the new file.
logan@logan-VM:~$ echo "This will overwrite the file." > newfile.txt
logan@logan-VM:~$ cat newfile.txt
This will overwrite the file.
logan@logan-VM:~$ echo "This will be written to the end of the file." >>newfile.
txtlogan@logan-VM:~$ cat newfile.txt
This will overwrite the file.
This will be written to the end of the file.
logan\theta logan-VM: ~ \frac{1}{2}
```
### **Text Editors and Word Processor (and various other programs)**

You can usually use a word processor or text editor such as vi to create files. The files are created when you "write" or save them. I won't go into to much detail on using vi in this document.

At any rate, vi is generally what one would use to make detailed edits to files that have already been created.

**ln**

The ln command is used for creating links of various kinds of which I will focus only on symbolic.

To create a symbolic link to a file, use the -s option with ln.

```
logan@logan-VM:~$ cat correspond/todo/personal.txt
1. Have fun
2. Make friends
3. Try to take over the world
logan@logan-VM:~$ ln -s ~/correspond/todo/personal.txt ~/correspond/personal/tod
logan@logan-VM:~$ cat correspond/personal/todo
1. Have fun
2. Make friends
3. Try to take over the world
logan@logan-VM:-$
```
In the above example, I output the contents of a file using cat, then I create a symbolic link to that file named "todo" and use cat on the link, thus demonstrating how links may be used.

**mv**

The mv command is used to take the file (or files) specified, and either rename the file (only with singular), or move the file(s) to a specified path. Example:

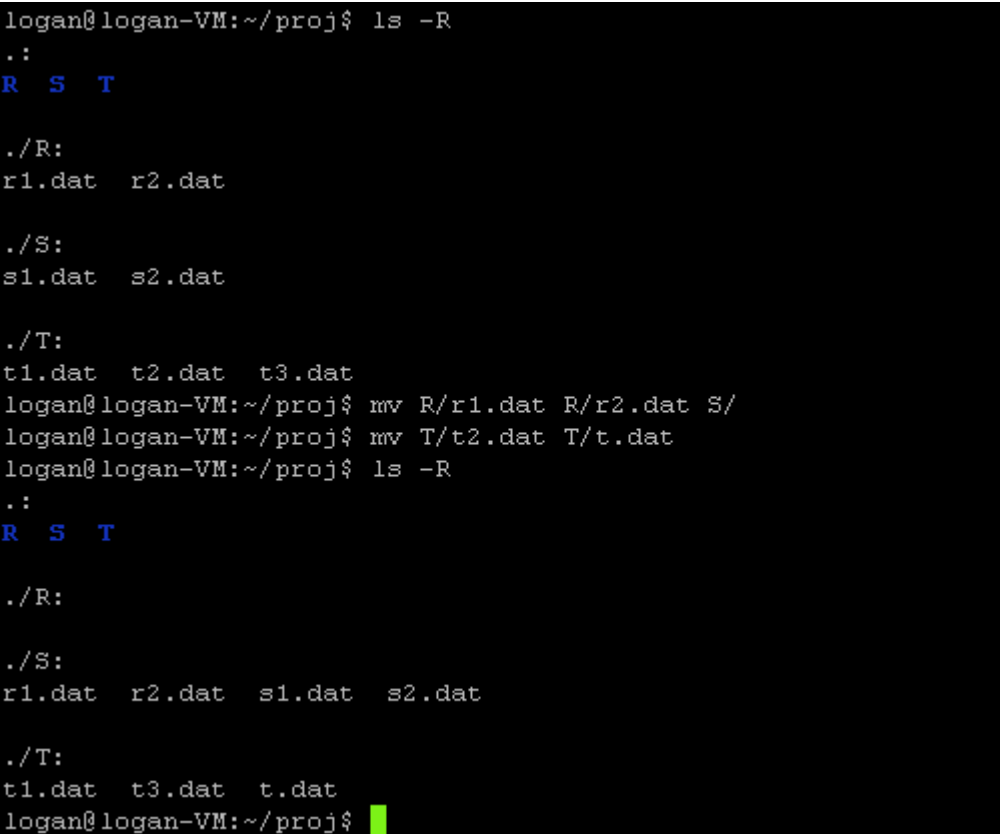

In this example I first moved r1.dat and r2.dat and moved them into the S directory. Then I renamed t2.dat, in the T directory, to just t.dat.

### **Permissions and chmod**

In Linux, there are different users, as well as groups of users, who have permissions to do certain things with certain files. For every file, one user is considered the **owner** of that file—usually the user that created it. The files also have a **group** that they are associated with—usually the group that the owner was in when he created the file. Apart from those to classifications, there's everybody else, or **other.**

For each of these three classifications, every file has set permissions to allow them individually to **read**, **write**, and/or **execute** the files. These permissions can be seen from the first column of the output of the command ls -l seen previously.

The command chmod is used to change basic permissions for files.

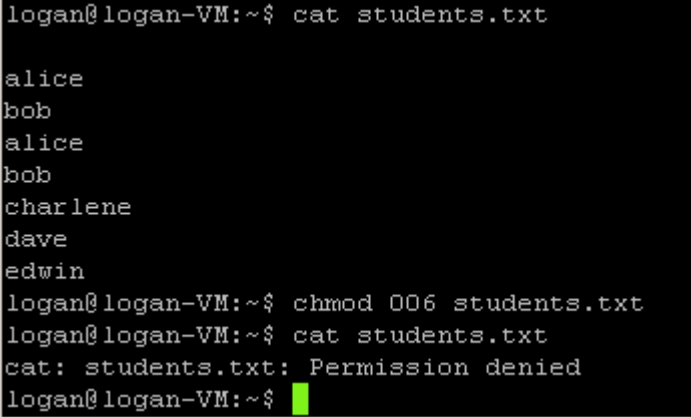

As you can see, I entered three digits. The first digit is the permission assigned to the owner, the second digit to the group, and the third to everyone else. The digits are octal which means they're never greater than 7. To figure out what permission one digit gives, simply add up the values; 4 for read, 2 for write, and 1 for execute. For example:  $5 = 4 + 1$ , so 5 means read and execute, but no write.  $6 = 4 + 2$ , so 6 means read and write, but no execute.  $0 =$  no permissions.

#### **todos and fromdos**

Linux systems have different formatting for text files than DOS systems. To convert between these two formats for use on their respective systems, the commands todos and fromdos will convert from whatever format Linux uses to whatever format DOS uses and vice versa respectively.

Example:

```
todos textfile.txt
fromdos textfile.txt
```
#### **mkdir**

mkdir is a command used to create directories.

example:

```
mkdir /home/testuser01/myNewDirectory 
/home/testuser01/myOtherNewDirectory
```

```
logan@logan-VM:~$ cat correspond/todo/personal.txt
1. Have fun
2. Make friends
3. Try to take over the world
logan@logan-VM:~$ ln -s ~/correspond/todo/personal.txt ~/correspond/personal/tod
lo
logan@logan-VM:~$ cat correspond/personal/todo
1. Have fun
2. Make friends
3. Try to take over the world
\frac{1}{10}ogan\frac{0}{10}logan-VM:~$
```
**rm**

rm is used to remove files and directories.

Example: rm students.txt

With the -r option, rm can be used to recursively remove a directory along with all of its contents.

Use it wisely.

# *Archiving and Compressing*

In this context, archival pretty much refers to the gathering of multiple files all wrapped up into one file called an archive (and I don't mean a directory). Compression is taking a file (which could be an archive) and running it through some super cool algorithm to make it take up less disk space.

### **tar**

The tar command is for archiving files. For creating an archive, it's typical to use the options -cvf. It takes the files specified and puts them in a file whose name is specified by the first argument. It's really easier if I show you:

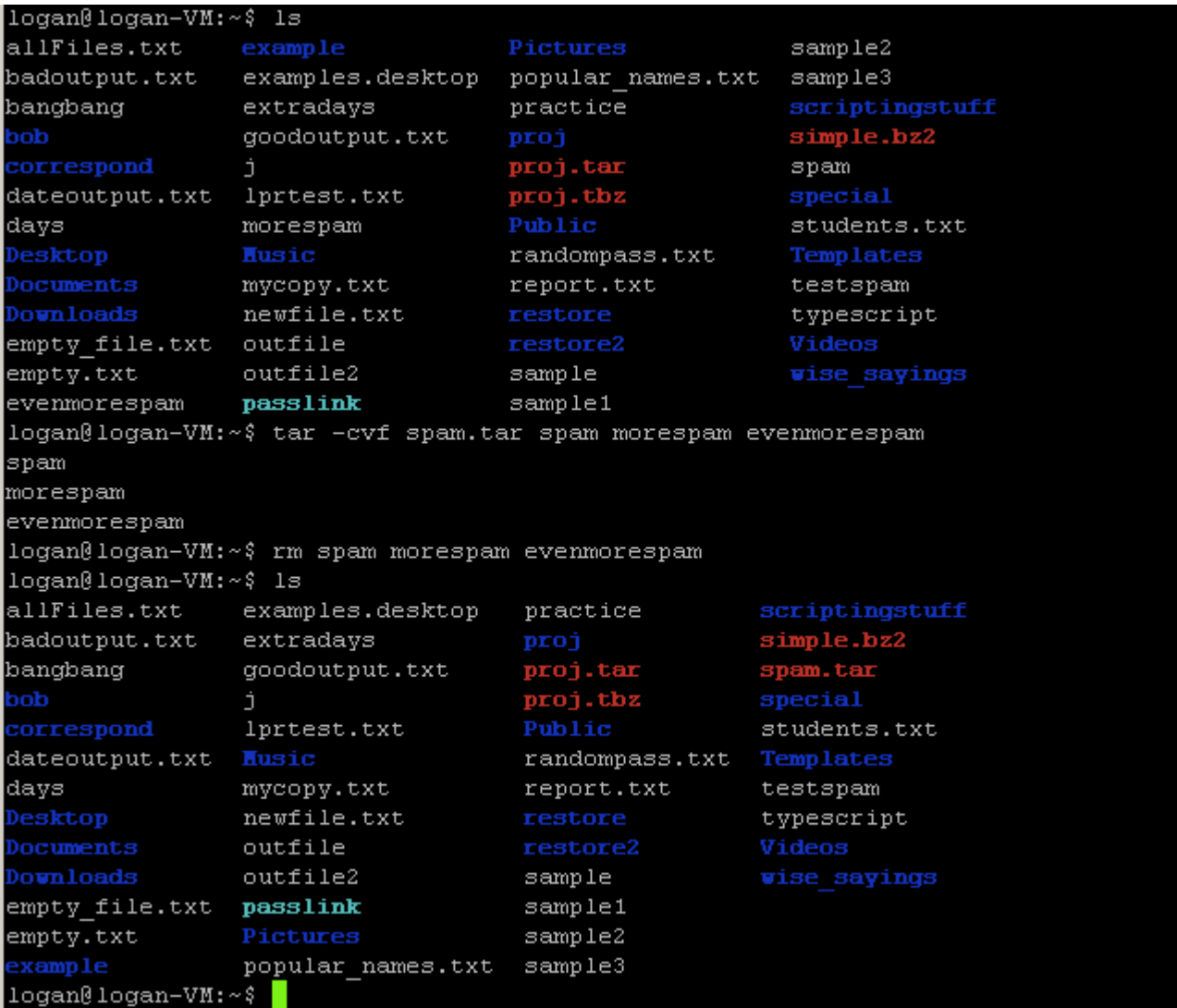

Here I use ls to show you what's in the current directory, then I use tar to gather copies of the files spam, morespam, and evenmorespam into an archive called spam.tar. Then I remove the files with rm, but the archive is still there (in red). Now I can use tar -xvf to extract the files from the archive:

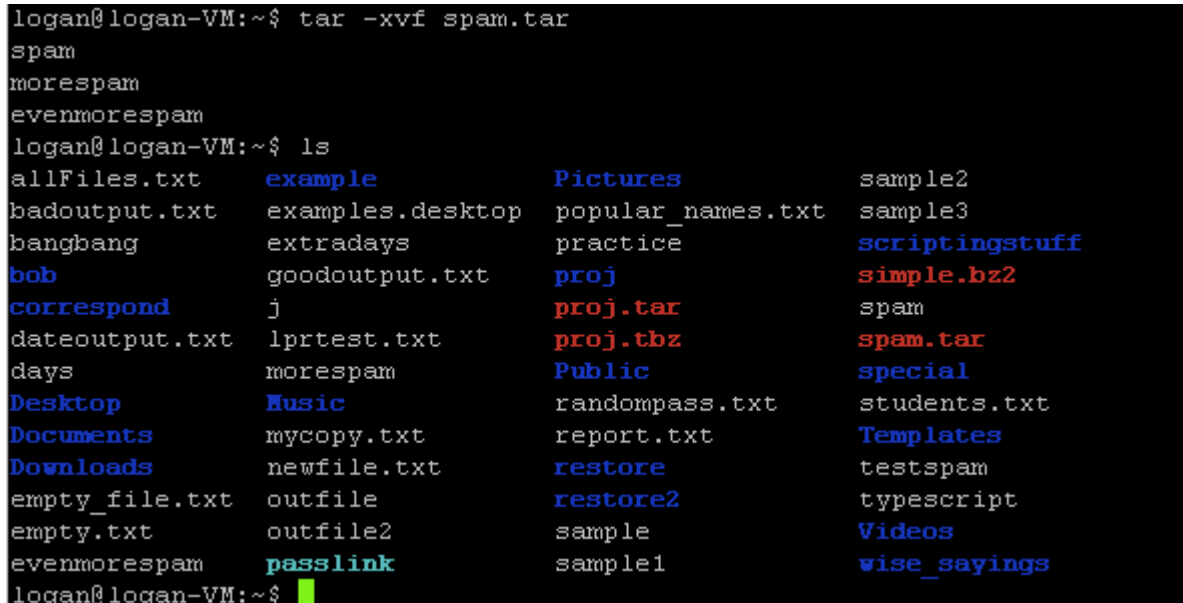

And there they are again.

## **bzip2 and gzip**

These two commands are both used for compression. I believe the difference is the algorithms they employ, but the usage is pretty much the same for both, and it's fairly straightforward. Just type the command name, followed by the name of the file you wish to compress.

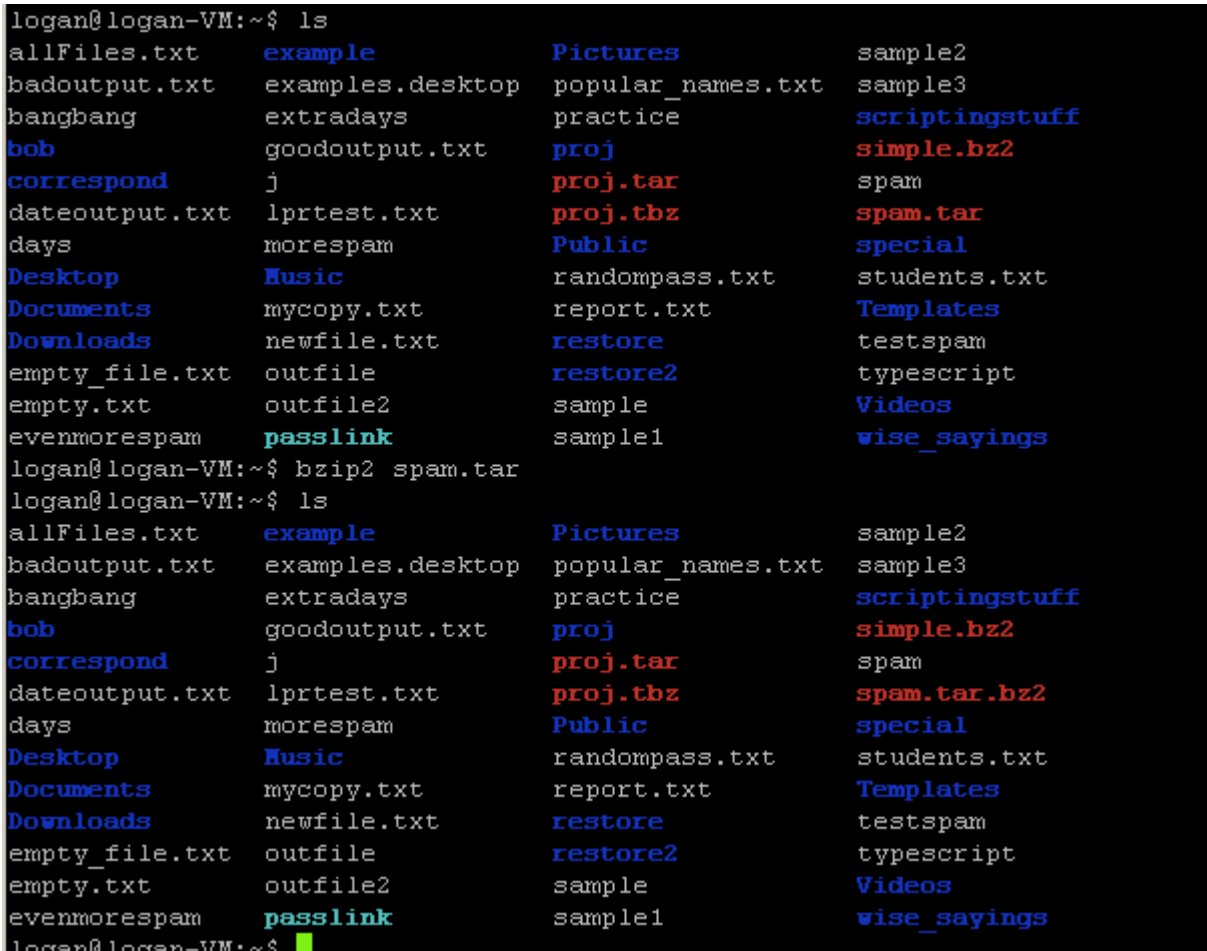

Here you can see the file spam.tar became spam.tar.bz2 which is now compressed. If I was using gzip, I would enter "gzip spam.tar" and the result would be spam.tar.gz. Now to decompress:

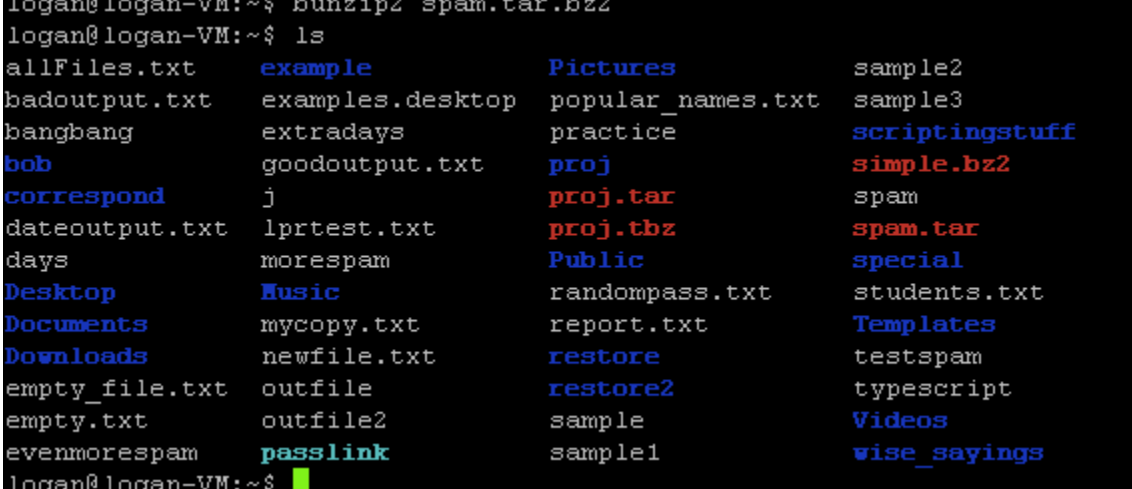

If I had used gzip compression and wanted to decompress the file spam.tar.gz, I would enter "gunzip spam.tar.gz".

#### **bzcat**

This command is like cat, but it's meant to output the contents of files that have been compressed using

bzip2 compression. I'm going to compress the file "sample" and use bzcat on the compressed file to

```
demonstrate further:<br>logan@logan-VM:~$ bzip2 sample
logan@logan-VM:~$ bzcat sample.bz2
Hi there, I hope this day finds you well.
Unfortunately we were not able to make it to your dining
room this year while vacationing in Algonquin Park - I
especially wished to see the model of the Highland Inn
and the training station in the dining room
I have been reading on the history of Algonquin Park but
no where could I find a description of where the Highland
Inn was originally located on Cache lake.
If it is no trouble, could you kindly let me know such that
I neet not wait until next year when I visit your lodge?
Regards,
Mackenzie Elizabeth
logan@logan-VM:~~
```
### *apt-get*

The apt-get utility is used for installing new packages like games and stuff. You need to have the right privileges to install anything, so it's typical to use sudo apt-get. There are other features, but you have to specify "install" to actually install the packages. Here's an example of using apt-get to install a silly little program called cowsay:

```
logan@logan-VM:~$ sudo apt-get install cowsay
Reading package lists... Done
Building dependency tree
Reading state information... Done
Suggested packages:
 filters
The following NEW packages will be installed:
 cowsav
0 upgraded, 1 newly installed, 0 to remove and 20 not upgraded.
Need to get 0 B/19.9 kB of archives.
After this operation, 287 kB of additional disk space will be used.
Selecting previously unselected package cowsay.
(Reading database ... 177736 files and directories currently installed.)
Unpacking cowsay (from .../cowsay 3.03+dfsg1-3 all.deb) ...
Processing triggers for man-db \ldotsSetting up cowsay (3.03 + dfsg1-3) ...
logan\thetalogan-VM:~$
```
Let's test it:

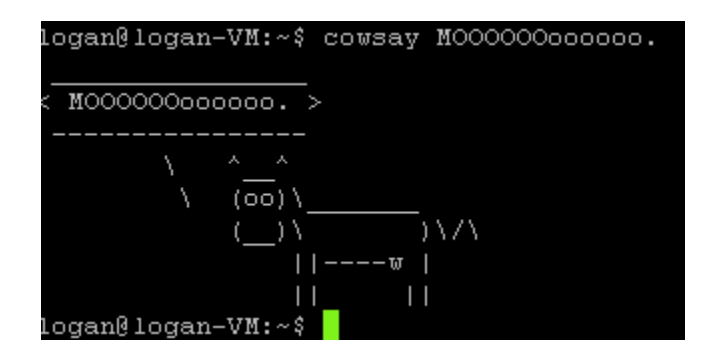

# *Printing Stuff to a Printer*

Printers are cool. Except they use paper, which might mean killing some trees.

**lpr** is a command used to send a file as a print job to the default printer configured.

Example: lpr students.txt

Whatever's in students.txt, it will be typed on a piece of paper that will be dispensed by your printer. Congratulations.

**lpq** will display the status of the queue for the local printer. Example:

```
logan@logan-VM:~$ lpg
HP-LaserJet-600-M601-M602-M603 is ready
no entries
logan@logan-VM:~~
```
## *grep*

The grep utility is used for searching the contents of a file or the output from another command (see pipes) for a specified text pattern (it used Basic Regular Expressions by default). Without any options, grep's output will be the whole line(s) on which the matching text was found, with the matching part(s) highlighted.

```
logan@logan-VM:~/proj$ grep Kerberos T/t1.dat
"If a domain is Costco, then think of Kerberos as Disneyland."
logan\thetalogan-VM:~/proj$
```
# *Pipes*

Piping is where you take of the stdout of one command and use it as the stdin of a second one. It is done using the pipe () symbol in the form firstcommand | secondcommand.

Example:

cat EULA.TXT | grep responsibility

In this example we're taking the stdout from the command "cat EULA.TXT", which is essentially the contents of the file EULA.TXT, and piping, or using it **as** the *stdin* of the command "grep responsibility", in order to search it for any instances of that word.

Another example:

ls -lR proj | less

This example takes the stdout from the command " $\text{ls}$  -lR proj | less", which recursively lists, in long listing format, the contents of the proj directory and all subdirectories, and uses it as the stdin of the less command which simply divides the output into scrollable, screen-sized pages. Here's what

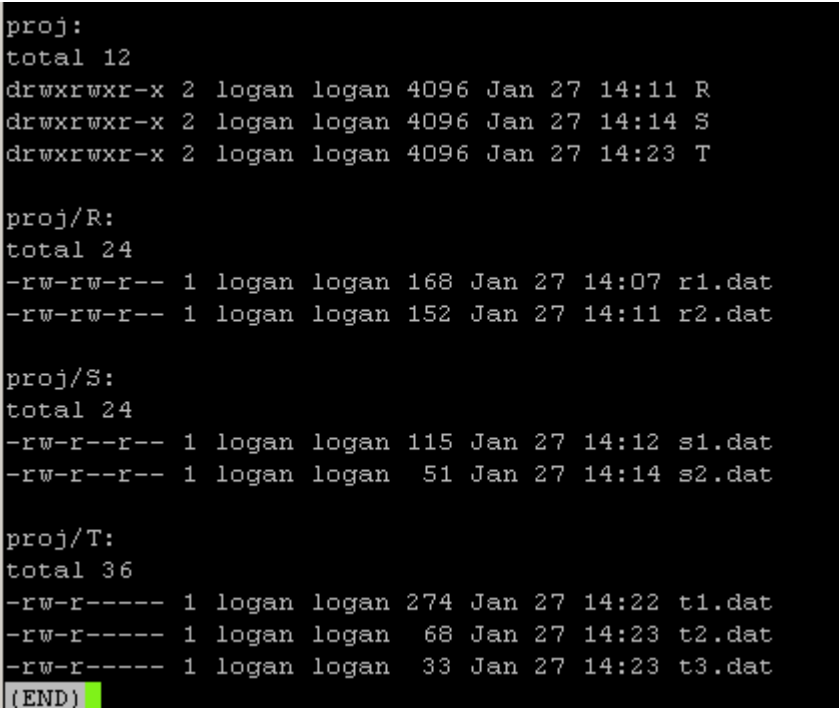

the output looks like:

One more example:

```
sort extradays | uniq -c
```
This takes the output from "sort extradays", and uses it as the input for "uniq  $-c$ ". Effectively, the lines of contents of the file extradays are sorted in alphabetical order by the sort command, and then any occurences of duplicate lines that are directly above another will be removed by the uniq command and counted (because of the -c option).

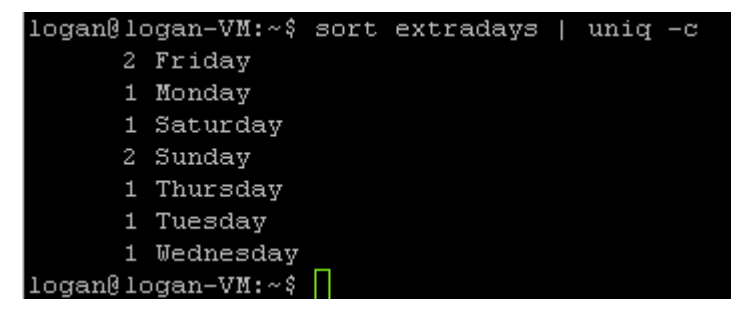

# *Scripting*

Scripting is not as hard as it may sound at first. In simple terms, scripting is taking a series of commands and recording them in a file to be executed together. And that's all scripts are: files. Normally I make them using vi, but whatever text editor you're comfy with will suffice just fine.

There are different kinds of scripts, but I'm only talking about BASH scripts for now. The first line in all bash scripts is "#!/bin/bash", and it tells Linux where to look for the program that will be used to execute the lines that come after; in this case, the program is BASH itself.

After that, each line is a command like any of the commands you learned previously. The thing to note is that you will be using this script *file* to execute all of those commands together in the specific sequence in which they are written from one line to the next. There are also ways (if-statements) to make it skip lines depending on what happens before it gets to those lines, as well as ways (loops) to make it repeat certain lines until something changes that tells it to move on. Here is a somewhat complicated example of a script:

 $\Box$  $\times$ 

▴

```
Blogan@logan-VM: ~/scriptingstuff
```

```
#!/bin/bash
\overline{\text{c}} lear
lecho
echo "Answer me these questions three"
echo "Er the other side you see . . . "
echo
echo "What is your name?"
read name
echo
echo "What wise saying do you want to leave?"
read message
echo
echo "What do you want to call the file in which to save this saying?"
read file
if [ 'echo $file | grep -c [.][.] ' -gt 0 ]
then
        echo "You can't do that."
else
        path="$HOME/wise sayings/"$file
        echo 'date '+On %A, %B %d, at %I:%M %p,'' $name "said:" > $path
        echo "\""$message"\"" >> $path
        echo
        echo "Here's what" $path "looks like:"
        cat $path
fi
echo "Goodbye!"
```
The read command (first seen on the eighth line of the script), once executed, waits for the user to type something and press the enter key. It will take whatever they entered, and store it in the variable whose name was specified (in this example that would be "name"). Then, in later parts of the script, that variable can be used again to do other things, including answer simple questions, and perform math operations. If you want to clear a variable (make it empty), you can use the command **unset** followed by the variable name:

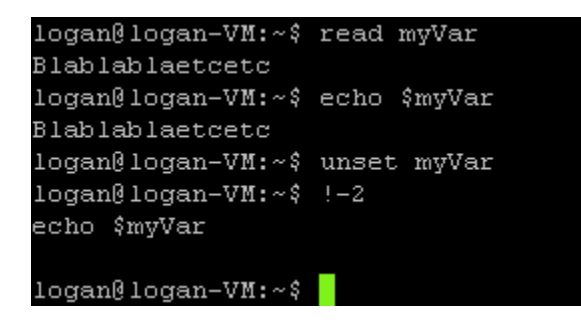

So! Once you've save the script file, the first thing you'll probably want to do is test it. How do you do that? If you want to **execute** a file, well, first you need permission. So we'll use chmod to do the trick.

Once you have execute permission, you can execute it, but the catch is that you can't use a relative path. What you *can* do is, if the script is in your pwd, then enter "./myscript.sh" and the '.' will be recognized as the absolute path to the file. That's what the '.' means: the current directory.

### *set*

The set command displays a practically-impossible-to-read list of environment variables.

BASH=/bin/bash BASHOPTS=checkwinsize:cmdhist:expand aliases:extqlob:extquote:force fignore:hist append:interactive comments:login shell:progcomp:promptvars:sourcepath BASH ALIASES=()  $BASH$   $ARGC = ()$  $BASH$   $ARGV = ()$  $BASH$  CMDS=() BASH COMPLETION=/etc/bash completion BASH COMPLETION COMPAT DIR=/etc/bash completion.d BASH COMPLETION DIR=/etc/bash completion.d BASH LINENO=() BASH SOURCE=() BASH\_VERSINFO=([0]="4" [1]="2" [2]="25" [3]="1" [4]="release" [5]="x86\_64-pc-lin  $ux-qnu")$ BASH VERSION='4.2.25(1)-release' COLUMNS=80 DIRSTACK=() EUID=1000 GROUPS=() HISTCONTROL=ignoreboth HISTFILE=/home/logan/.bash history : I

This is the output of "set | less". If you were looking for the value of a particular variable, you can always pipe it to grep.

## *history*

The history command is great for viewing commands you previously entered.

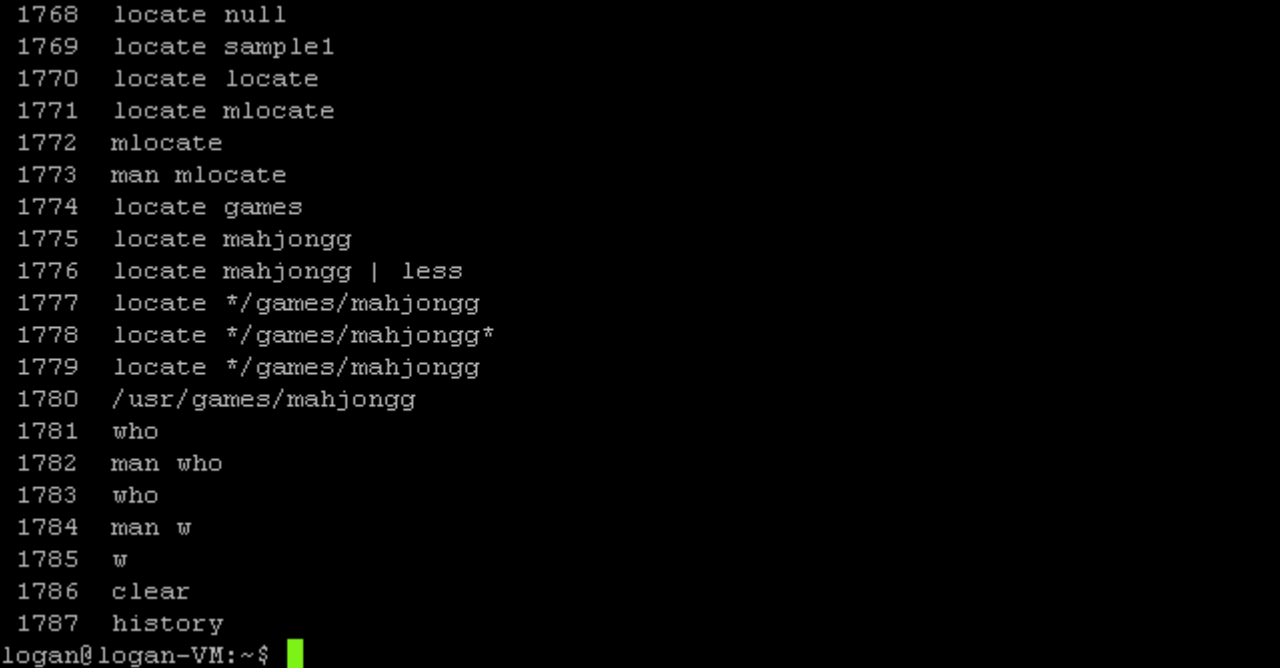

As you can see, it pretty much keeps track of everything. If you wanted to go way back, you can just pipe the command into less. 1787 isn't so bad. You can see I use man practically all the time because I don't have the best memory.

Here's something cool to know: you know how you can use  $\sim$  to mean your home, '.' for the current, and '..' for the parent directory so you can use those special characters instead of having to use absolute paths all the time? If you look in the man page for history, it tells you about a couple shortcut characters that can be used to quickly re-type previously entered commands. If you type part of a command and accidentally hit enter before typing the whole thing, you can use "!!" to mean exactly what you just entered, and then just finish typing (i.e. "!!therest of thecommand"). Or if you just realized you wanted to pipe the output to less, the same still applies.

For example:

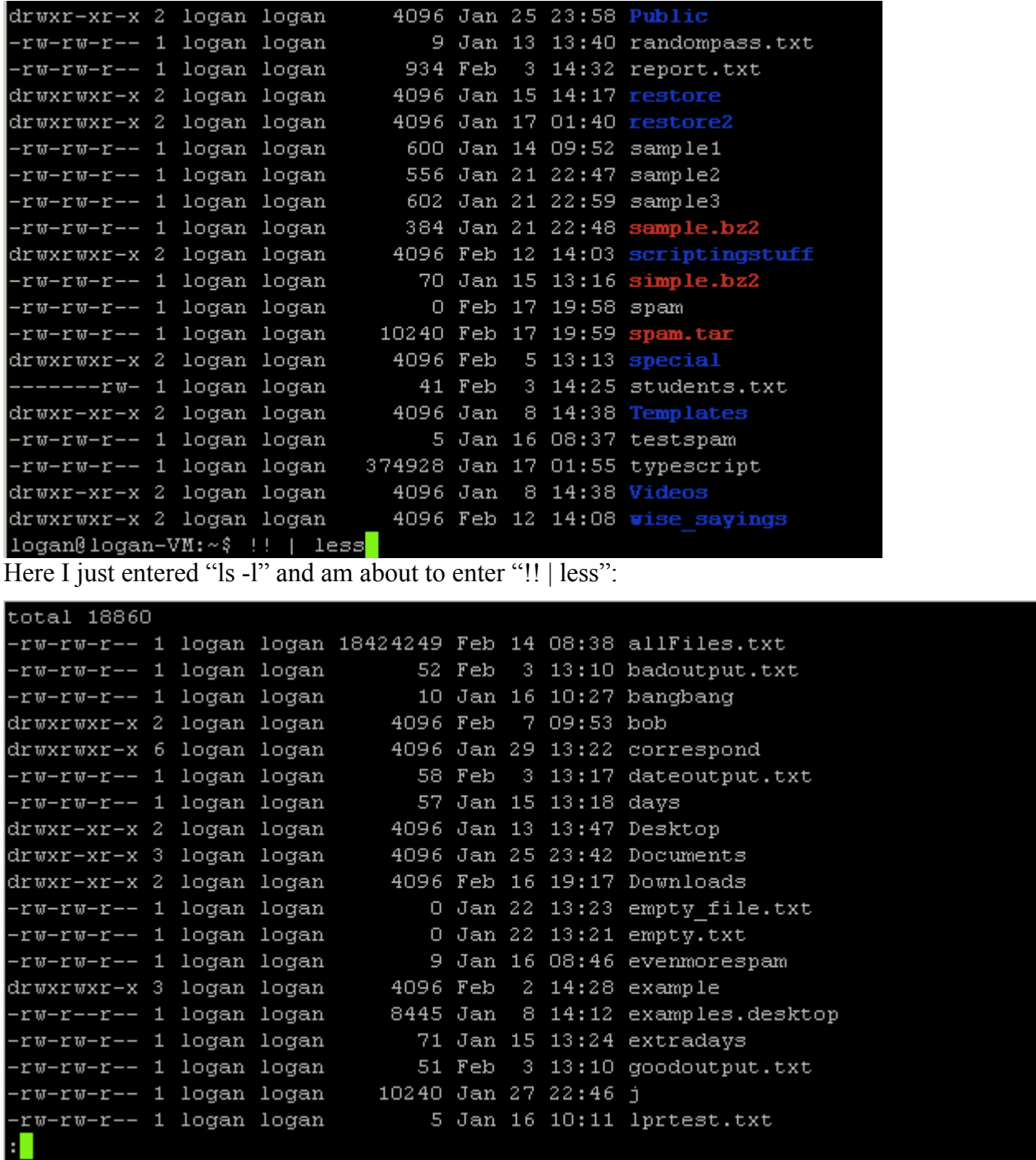

It worked!

It also works for adding to the beginning of a command, like if you forgot to use sudo:

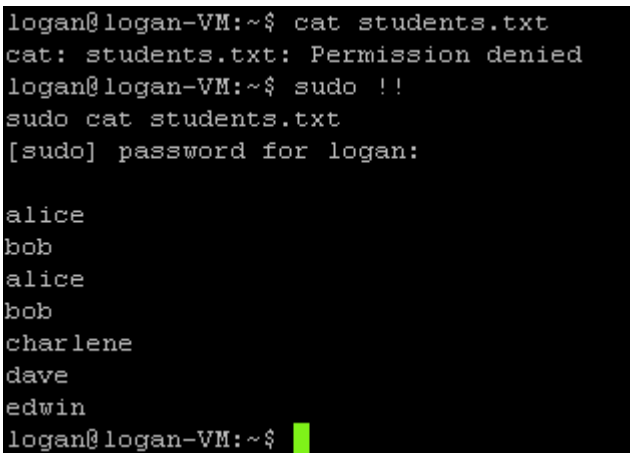

Now say you wanted to enter the same command you entered n commands ago. Easy! Just type !-n, replacing 'n' with the number of commands ago the one you want was entered:

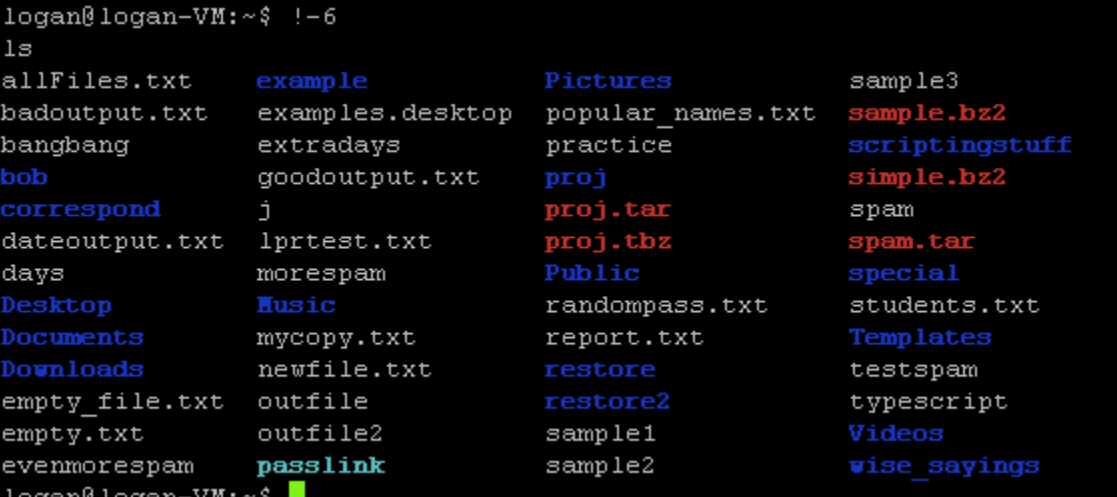

So I entered "ls" 6 commands ago. Neat huh?

## In Conclusion

My final word of advice will be that when it comes to learning the in-depth details of commands and their various options, *in the long run* it is more practical to read the man pages and apply them to memory than to permanently depend on a cheat sheet or guide such as this; all though having a reference for a quick refresh is always useful if you simply haven't used a certain command in a long time. But, at that point, it would be recommended that you start to make your own notes so that they can be personalized to your style and preference.